### QUALTRICS FOR RESEARCH SUBJECT RECRUITMENT

THE NORTH CAROLINA TRANSLATIONAL & CLINICAL SCIENCES INSTITUTE

Paige Ottmar • Qualtrics Consultant

### THE ODUM INSTITUTE

FOR RESEARCH IN SOCIAL SCIENCE

228 DAVIS LIBRARY, CB# 3355 UNIVERSITY OF NORTH CAROLINA AT CHAPEL HILL CHAPEL HILL, NC 27599-3355

### TOPIC OVERVIEW

Participant Quotas

**Screening Questions** 

**Flagging Responses** 

**Handling Responses** 

**Keeping Responses Anonymous** 

**Survey Distribution Methods** 

**Additional Tips & Tricks** 

Quota options allow you to set parameters and specify actions taken when quotas are met

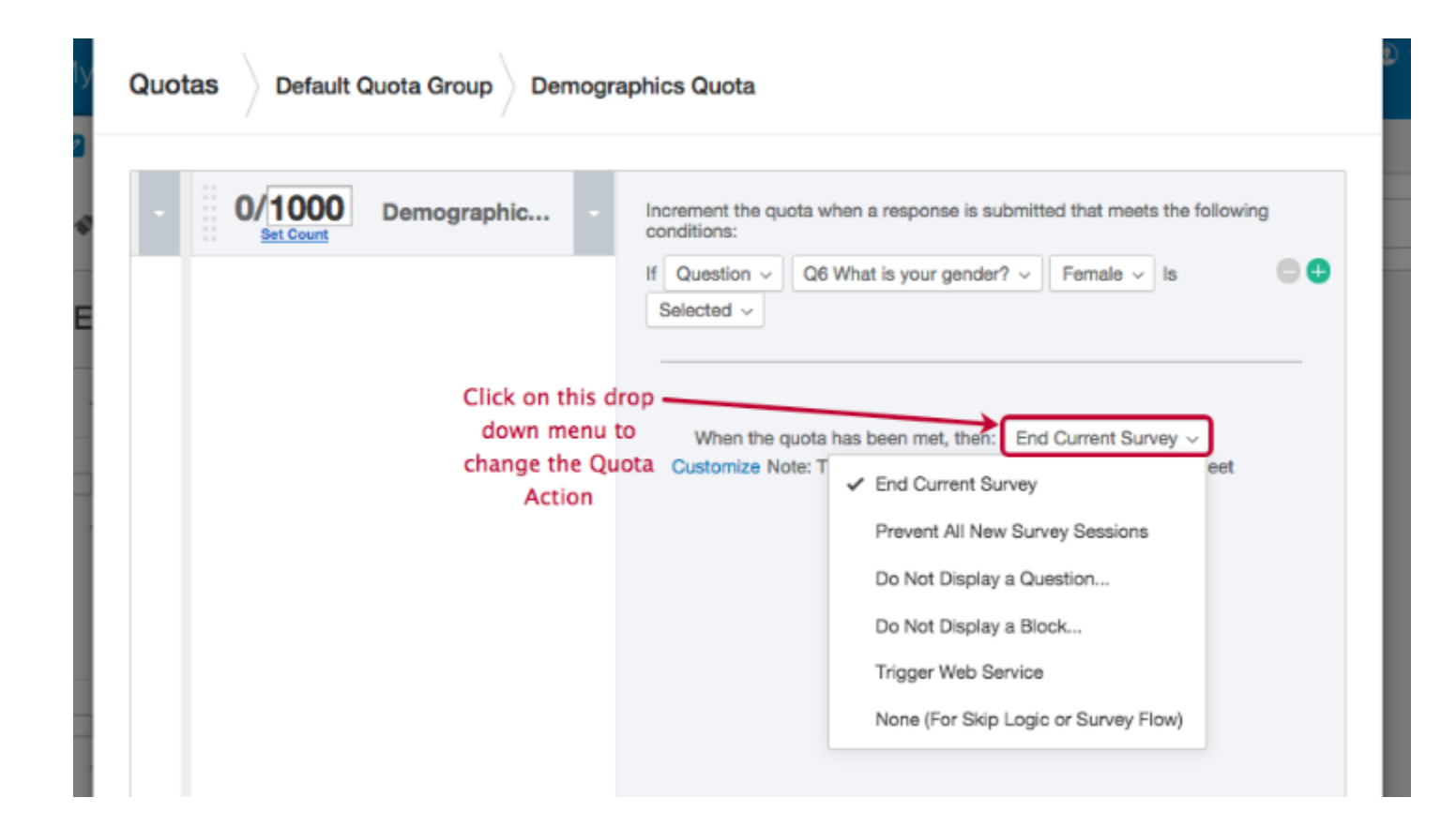

### **Simple Logic Quota:** Outlines a set of conditions for incrementing quota

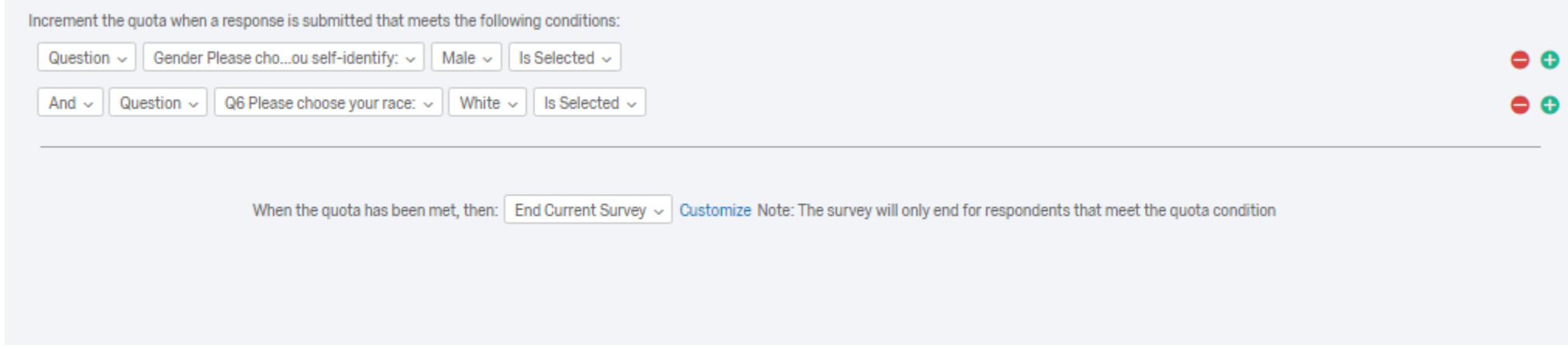

#### **Cross Logic Quota:** Uses percentages to define how respondents are distributed

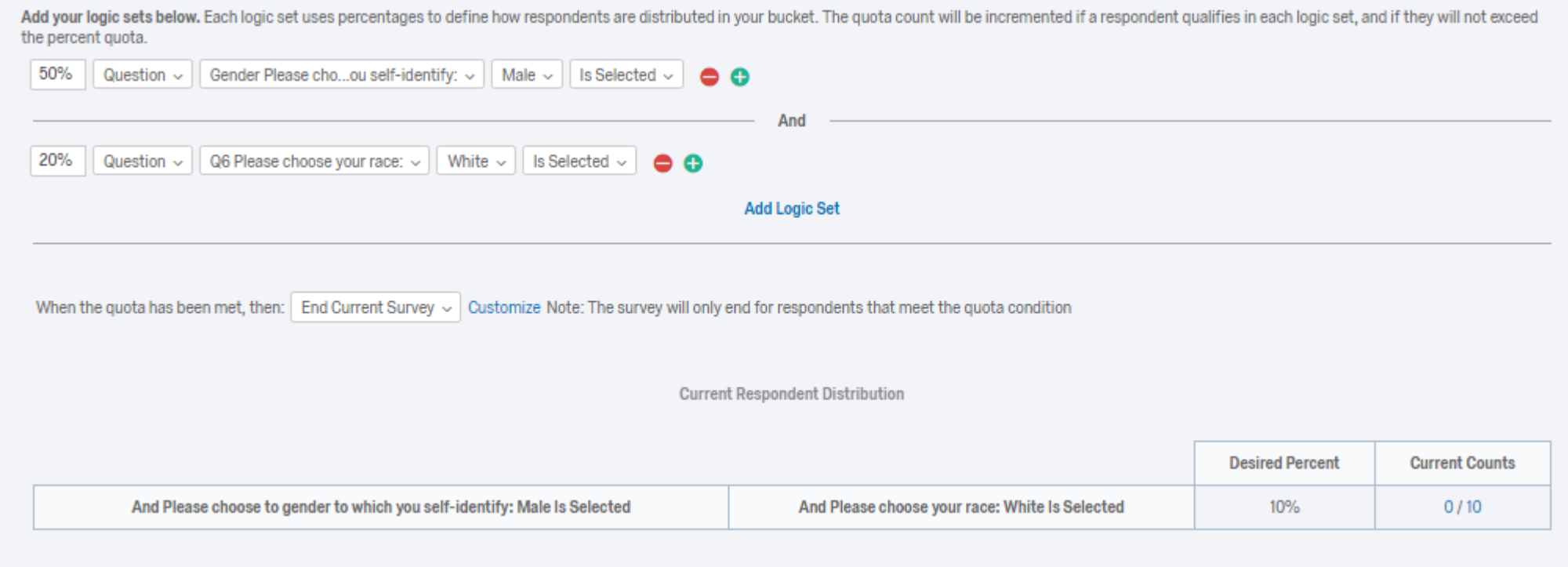

#### **Cross Logic Quota:** Use logic sets to create groups of conditions to create a distribution table

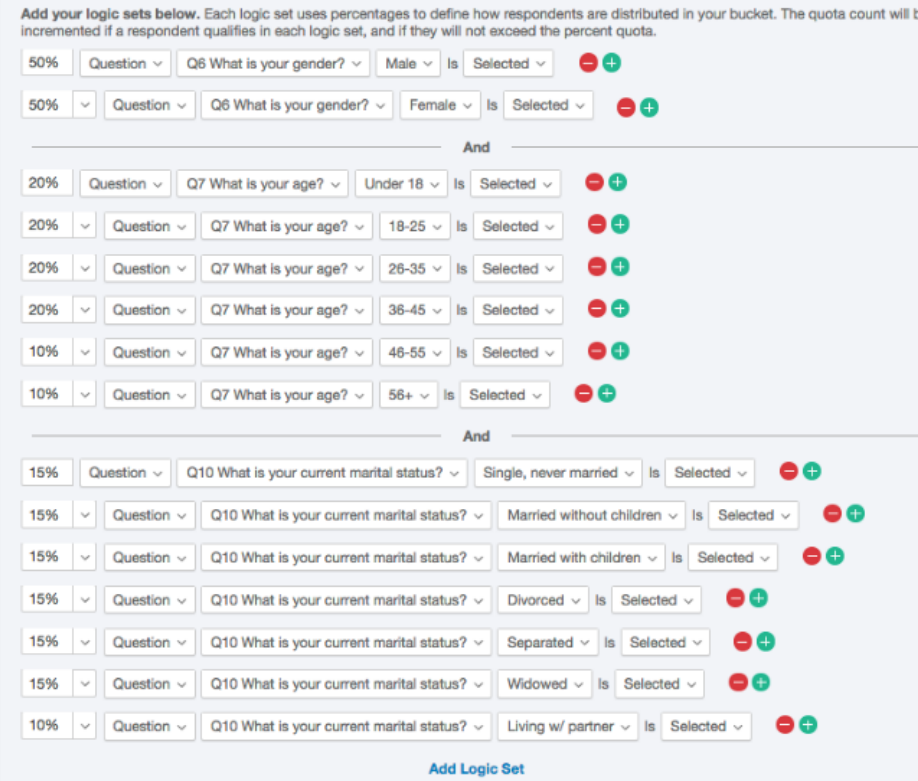

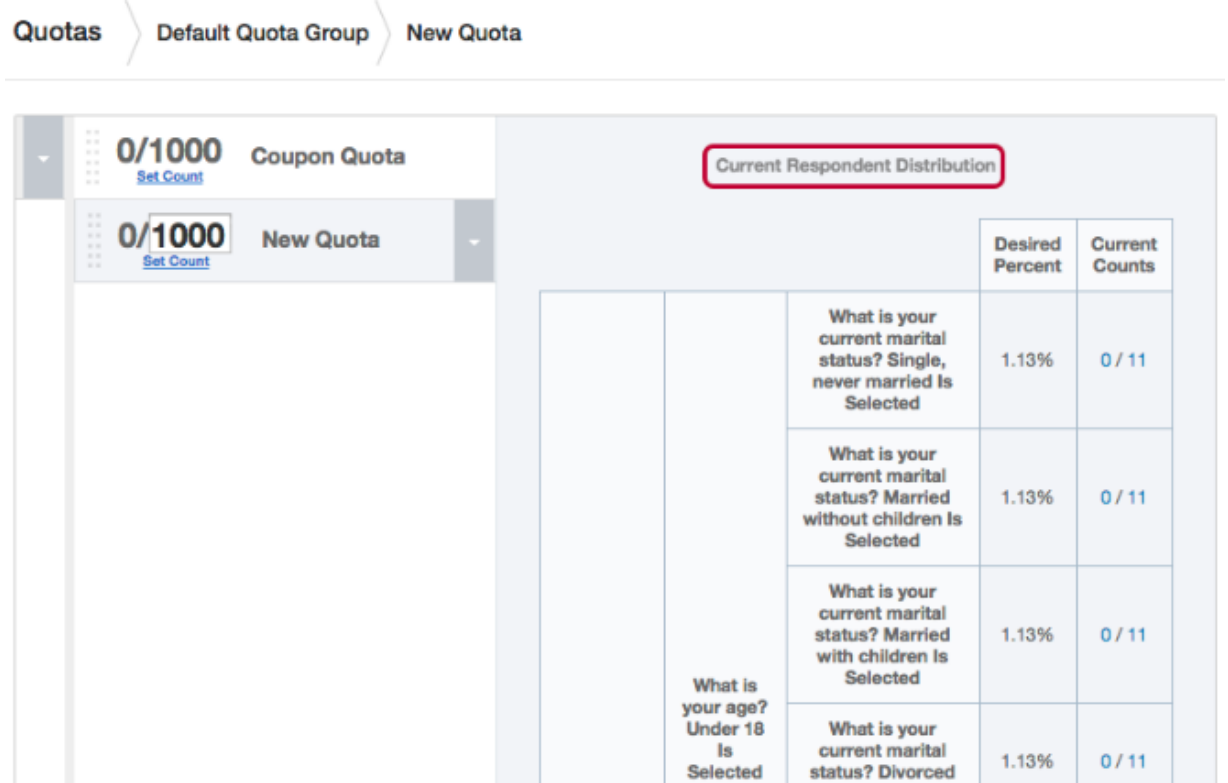

# SCREENING QUESTIONS

Skip or display question(s) based on participants' responses

- **Skip logic** (skip question(s) if criteria is met)
- **Display logic** (only display question(s) if criteria is met)

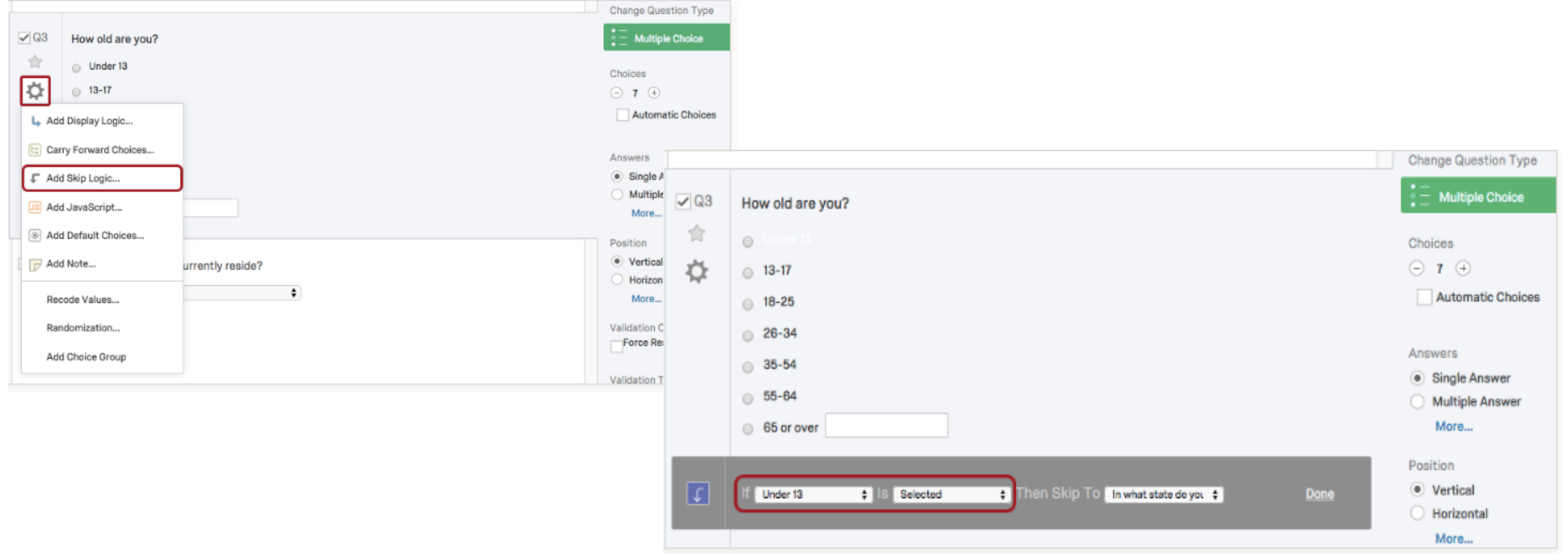

# SCREENING QUESTIONS

#### Screen out participants based on question responses

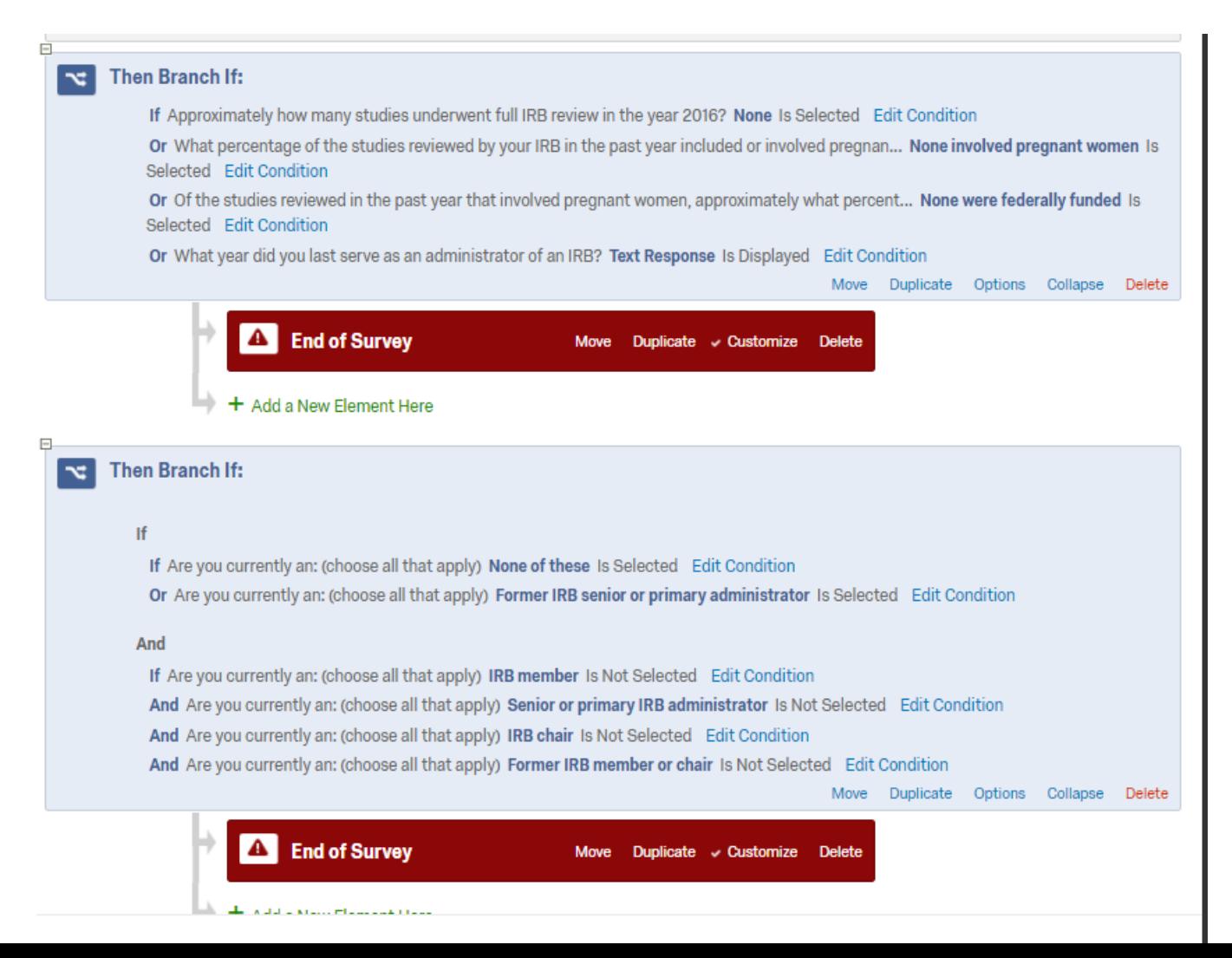

## FLAGGING RESPONSES

Screen out participants based on question responses

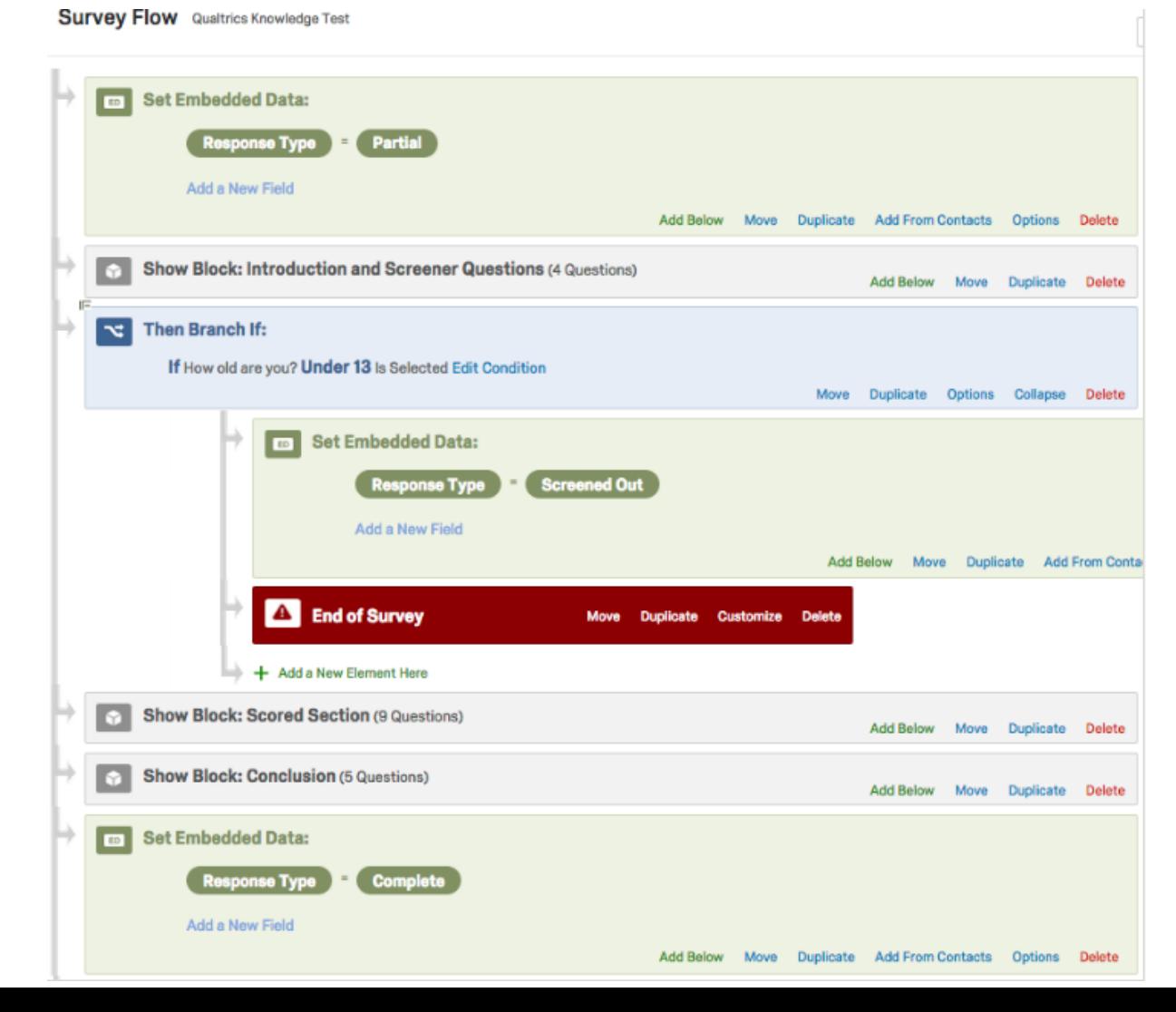

# HANDLING SCREENED-OUT

# Befault message

- Custom message
- Redirect to a URL (e.g. study website)
- Do not record survey response (**Warning:** These responses are not saved and **cannot** be retrieved later)

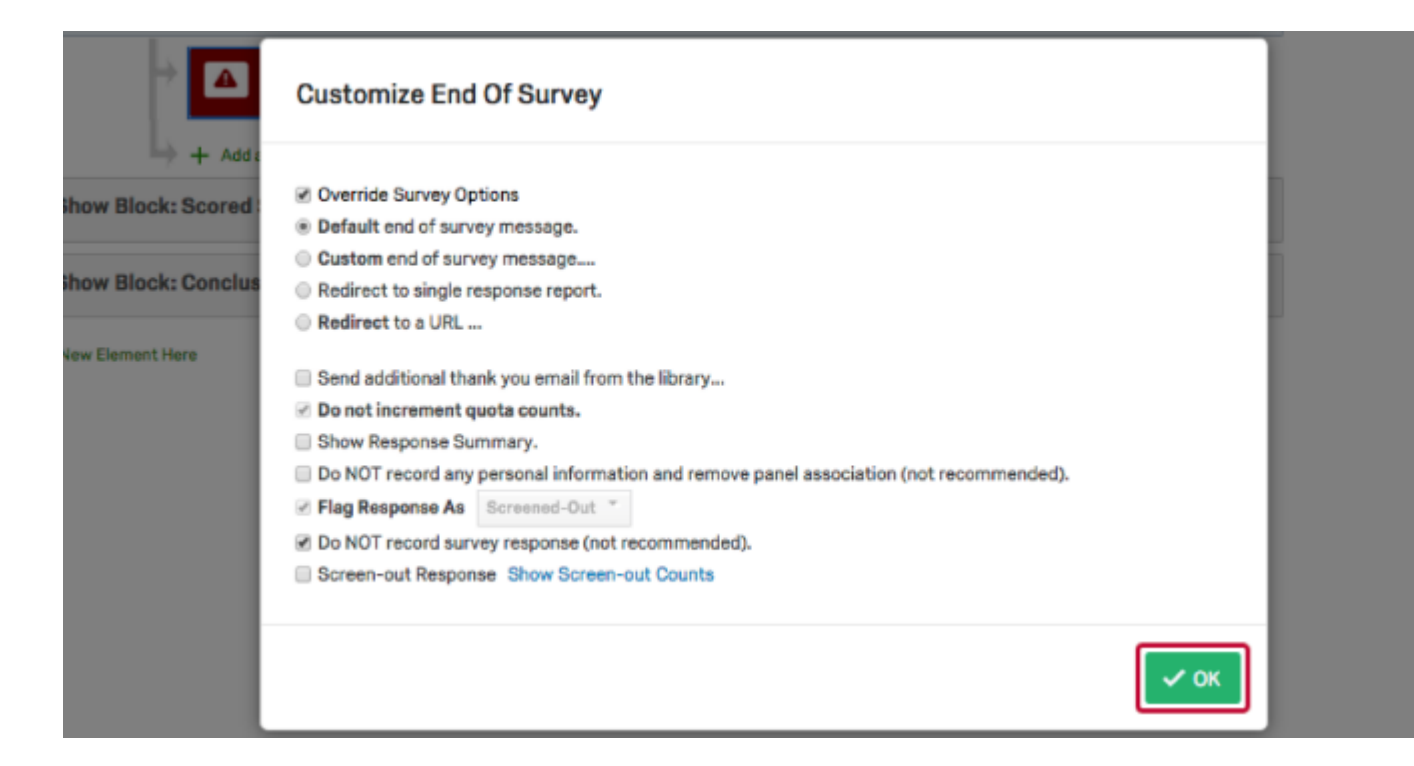

Do you need to have participants enter identifying information in order to receive compensation, enter a raffle, etc. while **keeping responses anonymous**?

• Screened-out participants will not be directed to new survey

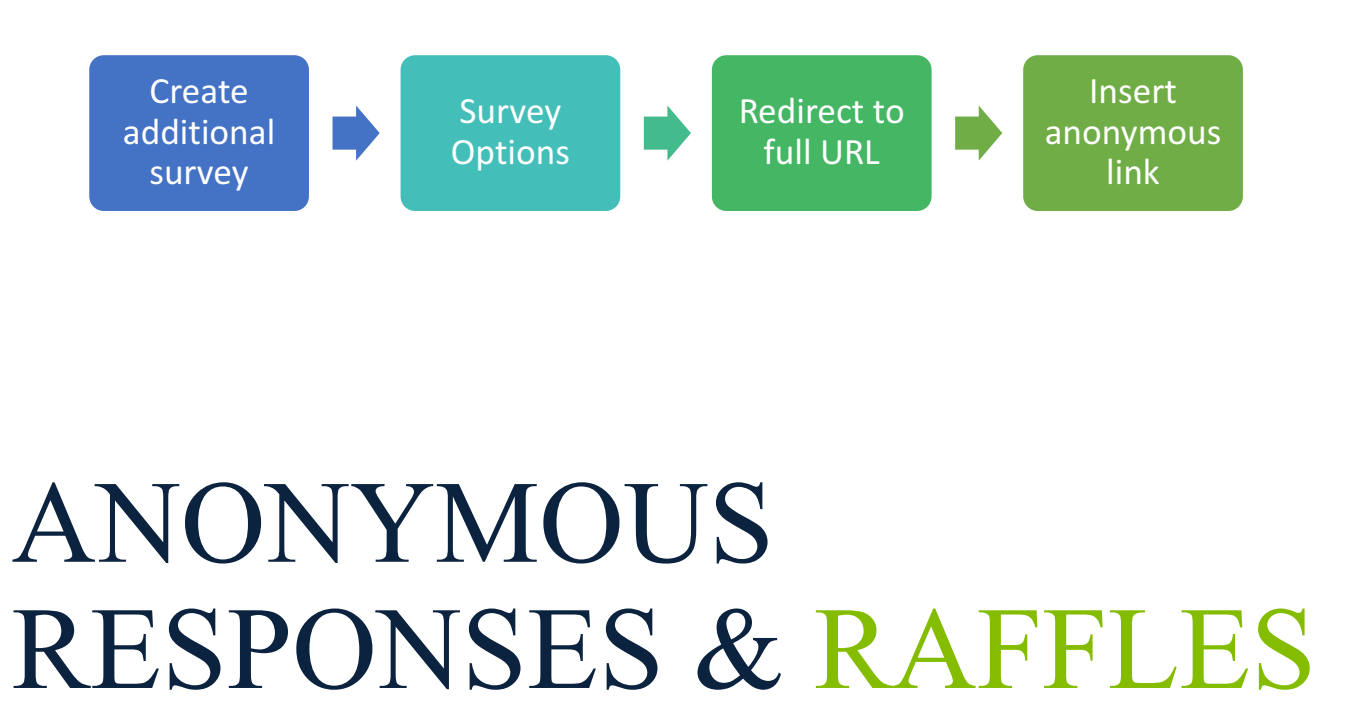

#### **Survey Options**

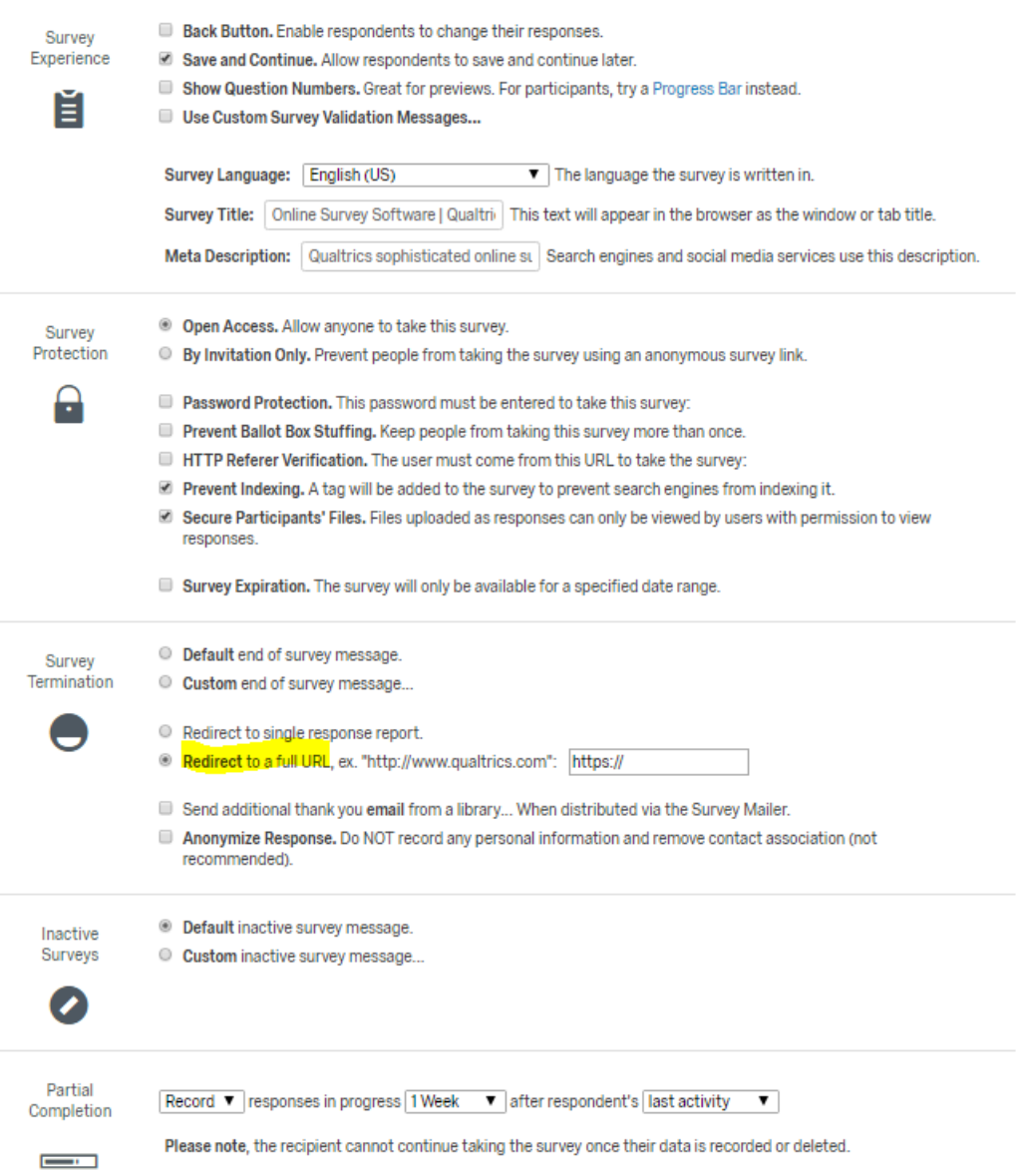

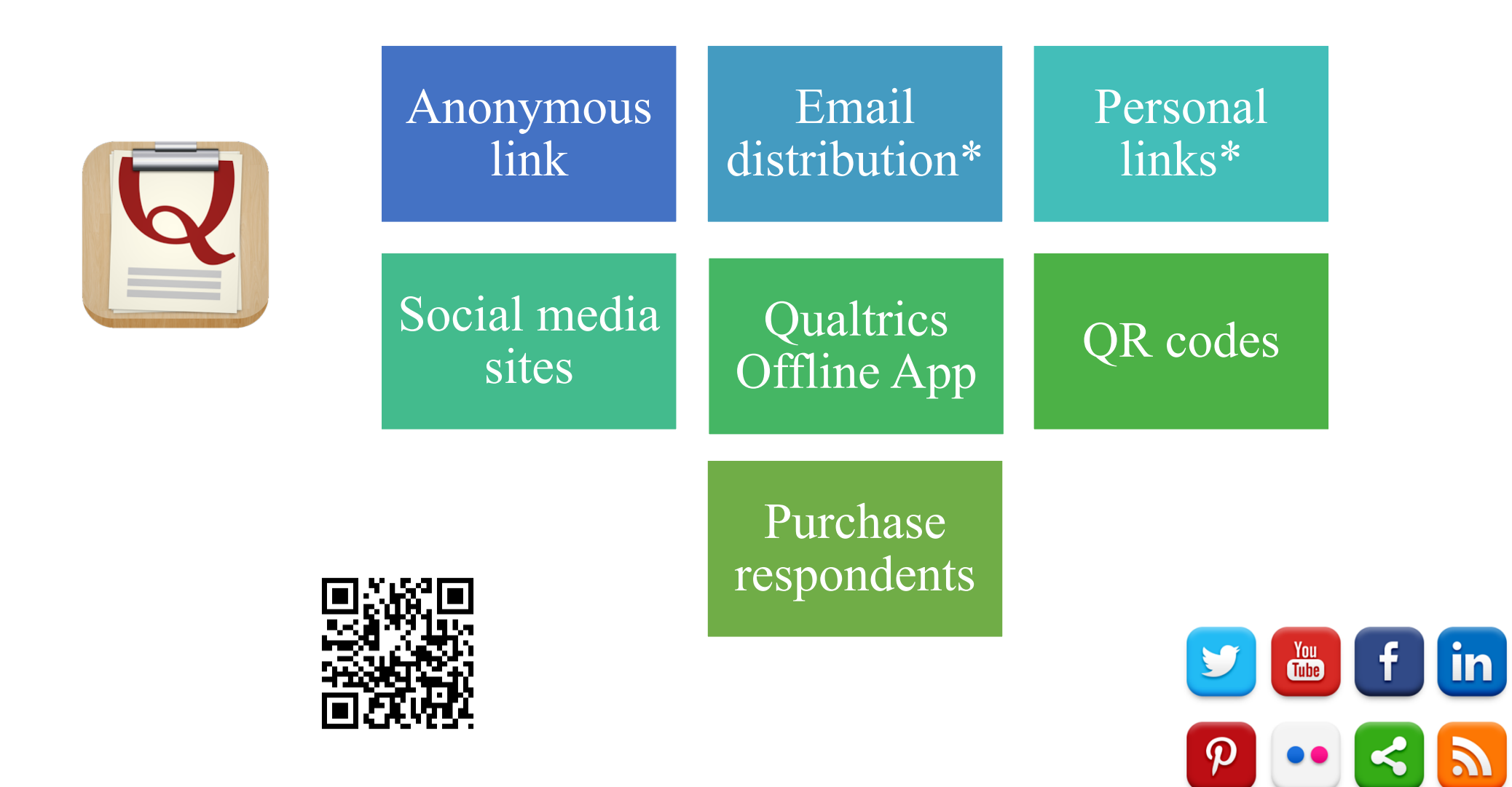

\*These options collect participant information

DISTRIBUTING SURVEYS ISTRIBU DNLI SURVEY

# DISTRIBUTING SURVEYS

Anonymous links are reusable and do not collect any identifying information, but a few things to be aware of:

- Decide under "Survey Options" if you want to allow participants to save and continue later
- Select "Prevent Ballot Box Stuffing" to keep people from taking survey multiple times

#### **Anonymous Survey Link**

A reusable link that can be pasted into emails or onto a website, and is unable to track identifying information of respondents.

https://unc.az1.qualtrics.com/ife/form/SV\_004T6d10MnaiNU1

**Link Text** 

www.myhealthstudy.com

**HTML** 

<a target=\_blank href=https://unc.az1.qualtrics.com/jfe/form/SV\_004T6d10M

www.myhealthstudy.com

Links can be shortened via Bitly.com, www.go.unc.edu, or customized on Qualtrics

# OTHER DISTRIBUTION METHODS

- **Social media** allows you to share survey on various platforms (Twitter, Facebook, Reddit, LinkedIn, Google+, Pinterest)
	- Only records social media site participant came from
- **Qualtrics Offline App** can be used without an internet collection on tablets and smartphones, but does have some limited functionality
	- Great for use in the field
- Can generate a **QR code** to be printed and placed in various locations
- **Purchase respondents**: can pay Qualtrics to find specific participant panels for you
	- Starts at \$5 per response with a 100 response minimum

# TIPS & TRICKS

- **Collaboration:** surveys can be shared to give others ability to access
- **Themes** are available and modifiable
- Qualtrics is **HIPAA-compliant**
- Can easily **randomize** blocks of questions, individual questions, and response options
- **Force response** and **request response** can be used to encourage participants to answer
- Useful question types:
	- Signature
	- File upload
	- Captcha verification
	- Carry forward
	- Timing

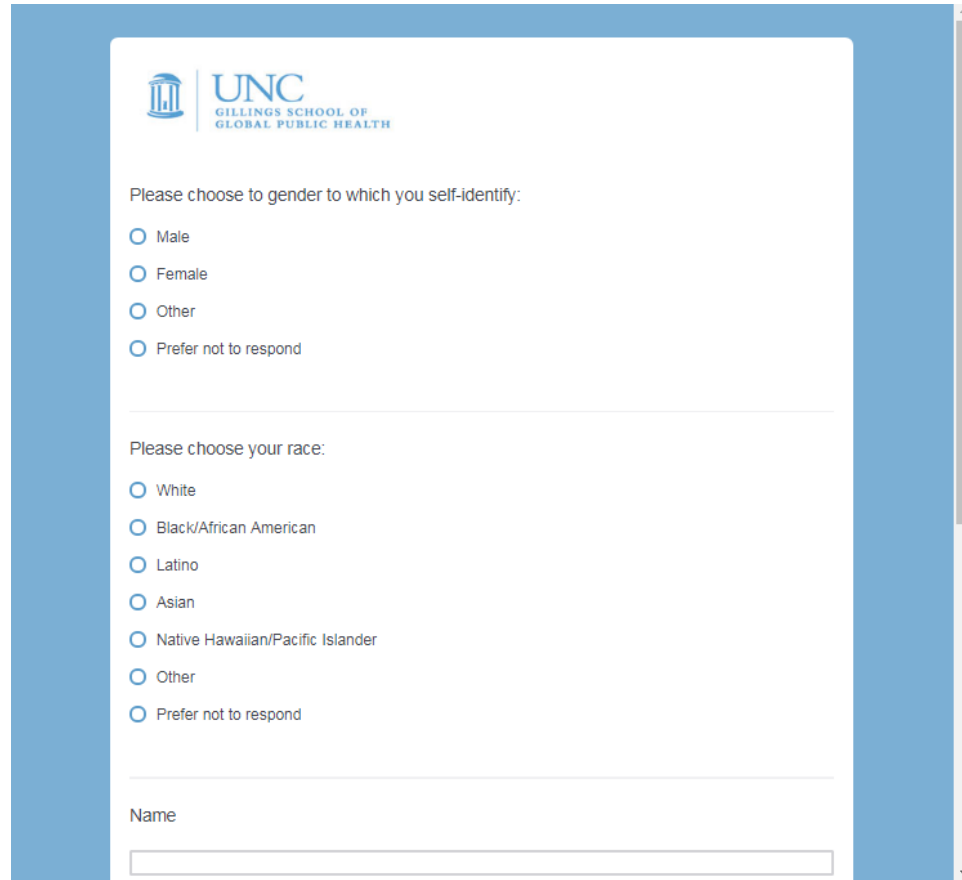

### **THE ODUM INSTITUTE**

#### FOR RESEARCH IN SOCIAL SCIENCE

Paige Ottmar • Qualtrics Consultant

qualtrics@unc.edu

(919)-962-0515

**Fall office hours:** Mondays 9 AM-12 PM, Thursdays 2 PM-5 PM

228 DAVIS LIBRARY, CB# 3355 UNIVERSITY OF NORTH CAROLINA AT CHAPEL HILL CHAPEL HILL, NC 27599-3355